The Examinations workflow is accessible via the PGR project page where there is now an **Examinations** tab on the right hand side, where the other workflows are available.

The Examinations workflow will need to be initiated at two points:

- 1. The PGR needs to complete Submission Planning.
- 2. Lead Supervisor needs to complete the nomination of examiners form.

**Either** the PGR or the Lead Supervisor will need to create a new examination record. This will depend on who completes one of the above steps first.

Below is a guide on how to create a new examination record. Other guides to support you through other stages of the Examinations workflow are available on the Doctoral Academy website.

## **1. Create new examination record**

## **MAIN PROJECT PAGE**

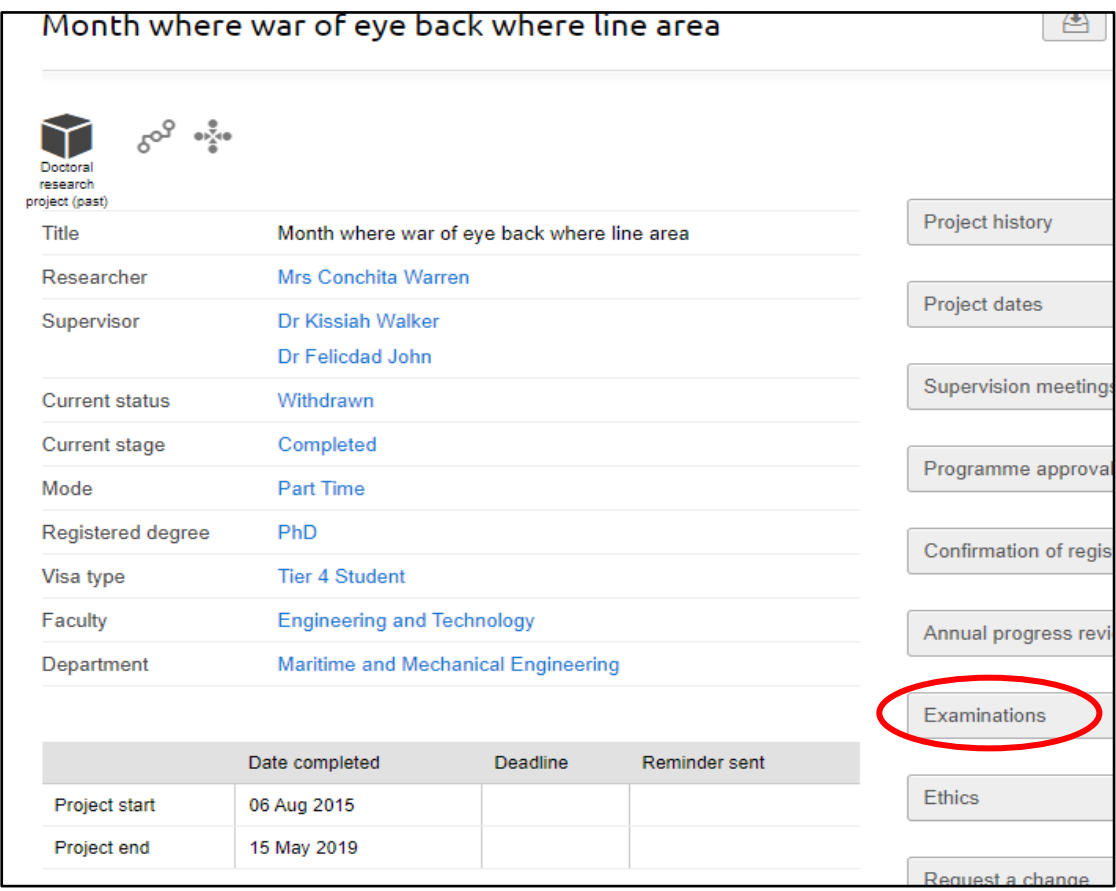

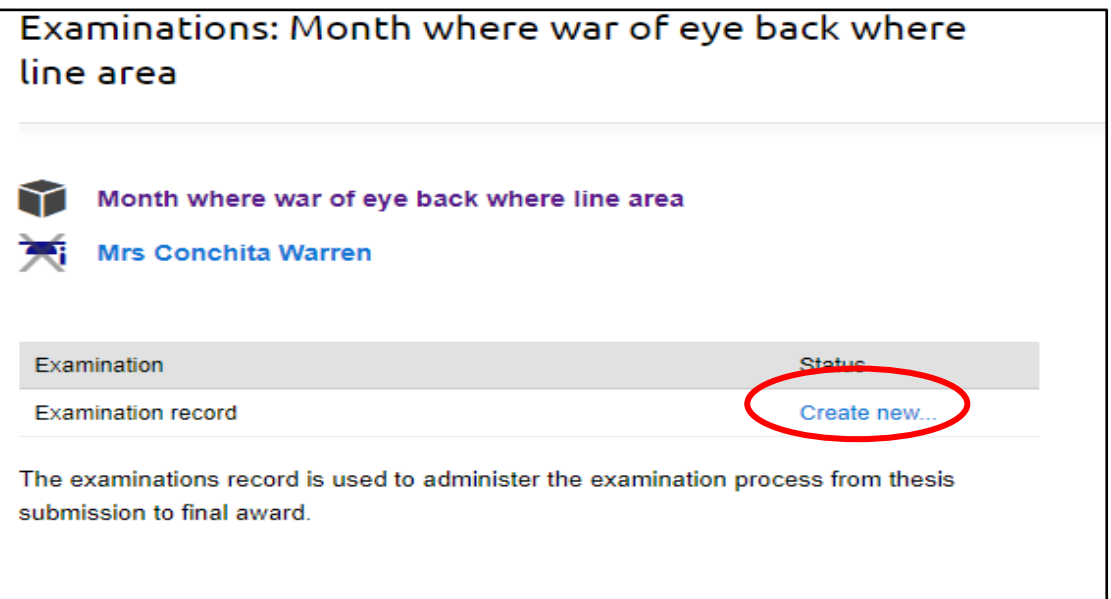

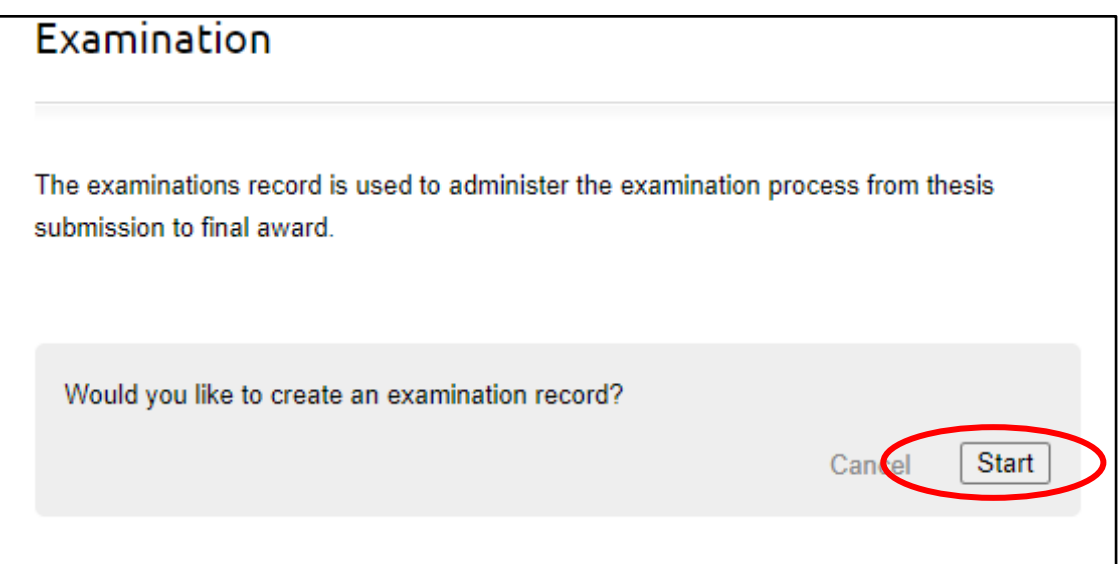